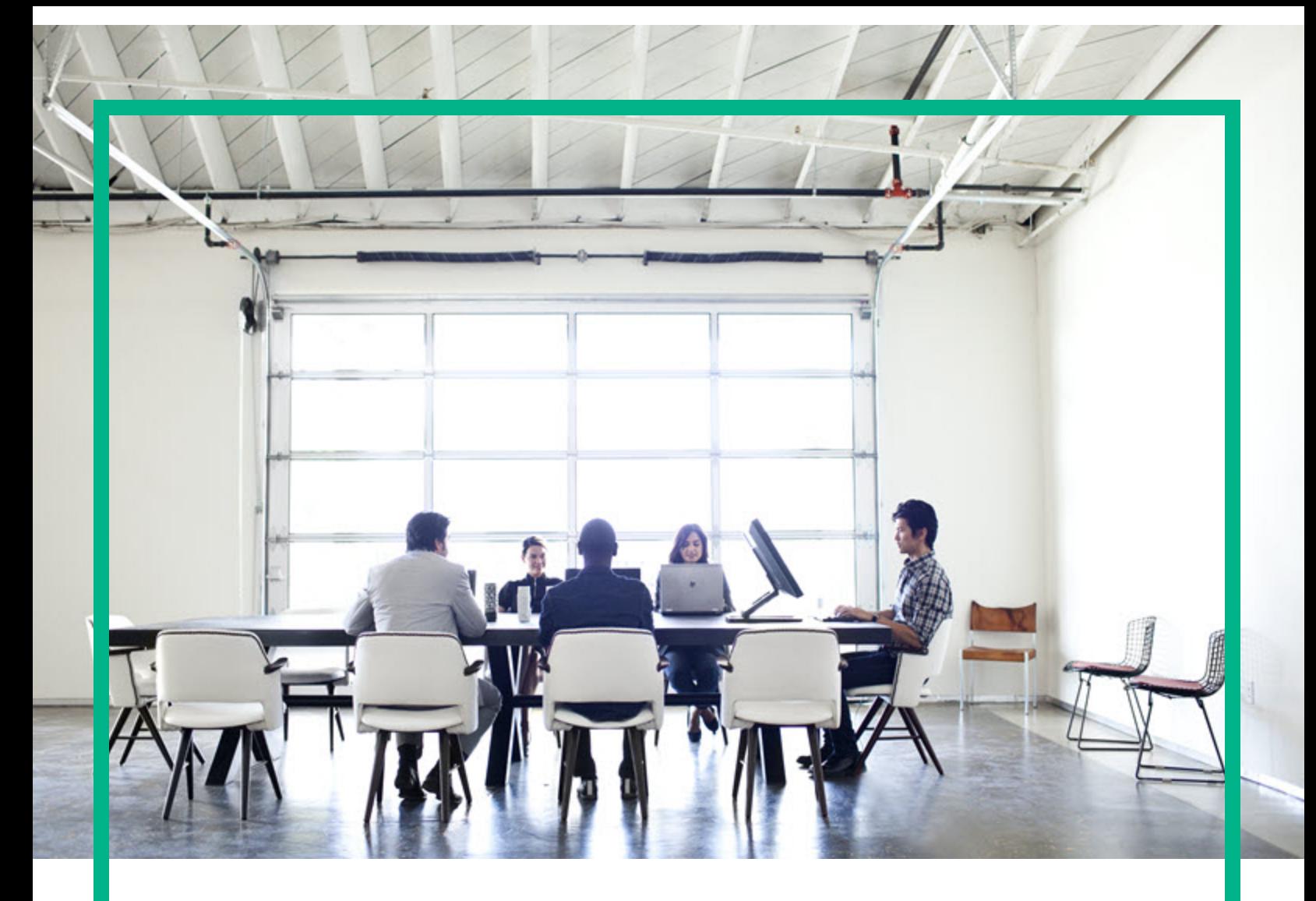

## **Project and Portfolio Management Center**

Software Version: 9.40

# **Security Guide**

Document Release Date: September 2016 Software Release Date: September 2016

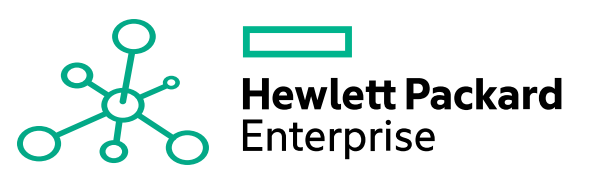

### Legal Notices

#### Warranty

The only warranties for Hewlett Packard Enterprise products and services are set forth in the express warranty statements accompanying such products and services. Nothing herein should be construed as constituting an additional warranty. Hewlett Packard Enterprise shall not be liable for technical or editorial errors or omissions contained herein. The information contained herein is subject to change without notice.

### Restricted Rights Legend

Confidential computer software. Valid license from Hewlett Packard Enterprise required for possession, use or copying. Consistent with FAR 12.211 and 12.212, Commercial Computer Software, Computer Software Documentation, and Technical Data for Commercial Items are licensed to the U.S. Government under vendor's standard commercial license.

### Copyright Notice

© 1997 - 2016 Hewlett Packard Enterprise Development LP

### Trademark Notices

Adobe® is a trademark of Adobe Systems Incorporated.

Microsoft® and Windows® are U.S. registered trademarks of Microsoft Corporation.

UNIX® is a registered trademark of The Open Group.

### Documentation Updates

To check for recent updates or to verify that you are using the most recent edition of a document, go to: <https://softwaresupport.hpe.com/>.

This site requires that you register for an HP Passport and to sign in. To register for an HP Passport ID, click **Register** on the HPE Software Support site or click **Create an Account** on the HP Passport login page.

You will also receive updated or new editions if you subscribe to the appropriate product support service. Contact your HPE sales representative for details.

The following table indicates changes made to this document since the last released edition.

### **Support**

Visit the HPE Software Support site at: <https://softwaresupport.hpe.com/>.

Most of the support areas require that you register as an HP Passport user and to sign in. Many also require a support contract. To register for an HP Passport ID, click **Register** on the HPE Support site or click **Create an Account** on the HP Passport login page.

To find more information about access levels, go to: <https://softwaresupport.hpe.com/web/softwaresupport/access-levels>.

**HPE Software Solutions Now** accesses the HPSW Solution and Integration Portal website. This site enables you to explore HPE Product Solutions to meet your business needs, includes a full list of Integrations between HPE Products, as well as a listing of ITIL Processes. The URL for this website is [https://softwaresupport.hpe.com/km/KM01702731.](https://softwaresupport.hpe.com/km/KM01702731)

### **Contents**

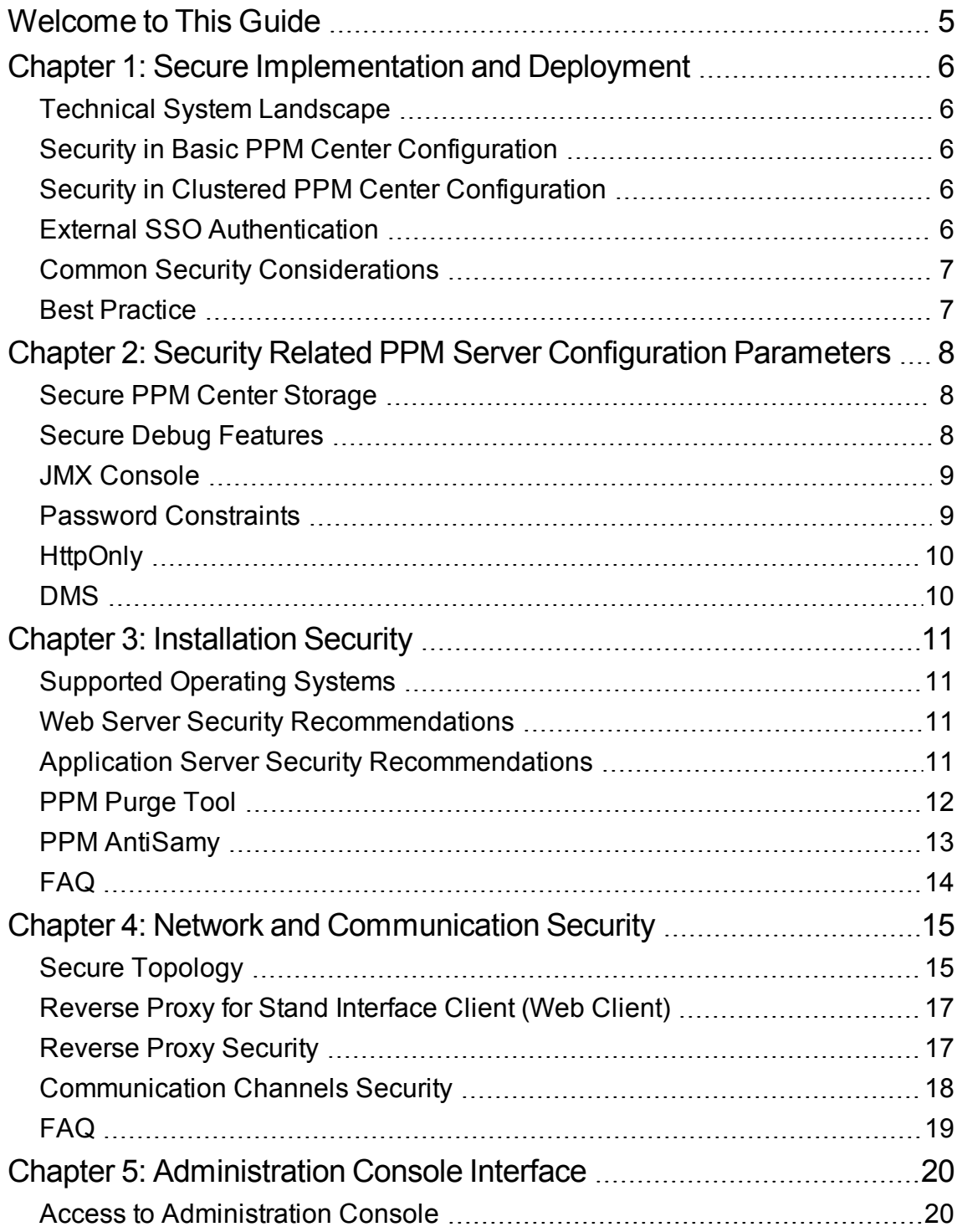

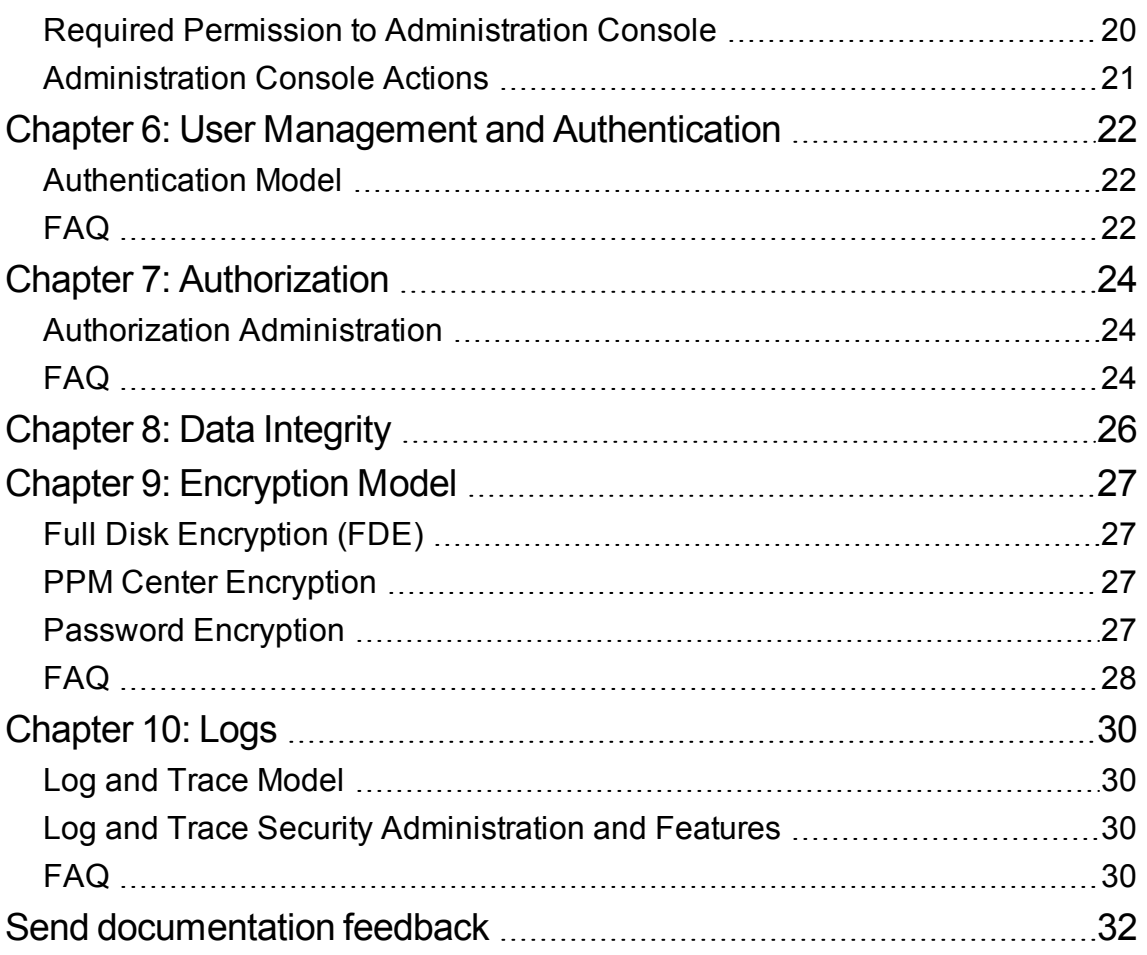

## <span id="page-4-0"></span>Welcome to This Guide

Welcome to the Project and Portfolio Management Center (PPM Center) Security Guide.

This guide provides information for working with PPM Center in a secure environment.

### <span id="page-5-0"></span>Chapter 1: Secure Implementation and Deployment

This chapter provides information on implementing and deploying PPM in a secure manner.

### <span id="page-5-1"></span>Technical System Landscape

PPM Center is an enterprise-wide application based on Java 2 Enterprise Edition (J2EE) technology. J2EE technology provides a component-based approach to the design, development, assembly, and deployment of enterprise applications. For details, see the *Installation and Administration Guide*.

### <span id="page-5-2"></span>Security in Basic PPM Center Configuration

For security recommendations for a basic PPM Center configuration, see the *Installation and Administration Guide*.

### <span id="page-5-3"></span>Security in Clustered PPM Center Configuration

For security recommendations for a clustered PPM Center Configuration, see the *Installation and Administration Guide*.

### <span id="page-5-4"></span>External SSO Authentication

PPM Center supports external SSO authentication with specific configurations, such as NTLM authentication with Microsoft IIS or SiteMinder. For details, see the *Installation and Administration Guide*.

### <span id="page-6-0"></span>Common Security Considerations

Thoroughly review the trust boundaries between PPM Center components (PPM Center servers, database servers, LDAP servers, and other integrating servers) to minimize the number of hops. In addition, it is recommended to use SSL to secure access to servers located across such boundaries.

**Note:** Currently, PPM Center does not support secure channels to database server. When there is a firewall between any PPM Center deployment components, ensure the proper configuration according to the vendor recommendation.

### <span id="page-6-1"></span>Best Practice

Although the PPM Center application server supports SSL, it is expected and recommended that the front end server, either the load balancer or the reverse proxy will be configured to require SSL.

### <span id="page-7-0"></span>Chapter 2: Security Related PPM Server Configuration Parameters

This chapter contains reference to some of the PPM Center server configuration parameters that are relevant to security. Full details can be found in the *Installation and Administration Guide*.

### <span id="page-7-1"></span>Secure PPM Center Storage

PPM Center allows users to upload files to the server. All files uploaded to the server must be validated, since they can contain viruses, malicious code, or Trojan horses that could infect the entire system. An attacker or a malicious user can upload malicious files from one account and then download them to diverse clients.

It is strongly recommended to implement proper antivirus protection for the file storage allocated for the PPM Center repository.

In addition, the size of the file uploaded as an attachment can be limited by setting the MAX WEB ATTACHMENT\_SIZE\_IN\_MB server configuration parameter.

### <span id="page-7-2"></span>Secure Debug Features

PPM Center provides a set of tools for troubleshooting and for providing better supportability. These features, which can expose sensitive internal information about the system and about activities performed on the system, are disabled by default and can be switched on by using the following server configuration parameters. It is recommended to validate that the parameters are reset to the default values immediately after using the debugging feature.

The debugging related server configuration parameters are:

- MULTICAST DEBUG
- SHOW DEBUGGING CONSOLE PER USER
- SOL-Debug
- DISABLE\_VERBOSE\_ERROR\_MESSAGES

### <span id="page-8-0"></span>JMX Console

JMX console is used to diagnose PPM Center internal services. For details, see the *Installation and Administration Guide*. It is important to limit the JMX console access to only authorized users.

### <span id="page-8-1"></span>Password Constraints

Admins can set PPM Center user password constraints to secure the PPM Center users.

The following parameters control the user password constraints:

**.** USER PASSWORD MAX LENGTH

PPM recommends that admins set the value of this parameter to 16.

. USER PASSWORD MIN DIGITS

PPM recommends that admins set the value of this parameter to 1.

. USER PASSWORD MIN LENGTH

PPM recommends that admins set the value of this parameter to 8.

. USER PASSWORD MIN SPECIAL

PPM recommends that admins set the value of this parameter to 0.

**.** PASSWORD EXPIRATION DAYS

PPM recommends that admins set the value of this parameter to 90.

**.** PASSWORD REUSE RESTRICTION DAYS

PPM recommends that admins set the value of this parameter to 366.

**.** USER PASSWORD MIN UPPERCASE LETTERS

PPM recommends that admins set the value of this parameter to 1.

**.** USER PASSWORD MIN LOWERCASE LETTERS

PPM recommends that admins set the value of this parameter to 1.

## <span id="page-9-0"></span>**HttpOnly**

HttpOnly is an additional flag included in a Set-Cookie HTTP response header. Using the HttpOnly flag when generating a cookie helps mitigate the risk of client side script accessing the protected cookie (if the browser supports it).

The HttpOnly parameter is

• USE\_HTTPONLY

### <span id="page-9-1"></span>DMS

The followings are the DMS configuration parameters:

- DMS\_INSECURE\_FILE\_EXTENSION\_CHECK
- DMS\_XSS\_CHECK

HPE recommends that admins set the values of the above parameters to true.

## <span id="page-10-0"></span>Chapter 3: Installation Security

This chapter provides information on aspects of installation security.

### <span id="page-10-1"></span>Supported Operating Systems

For the list of supported system environments, see the *Overview of Platform Support*.

**Note:** The supported environment information in the *Overview of Platform Support* is accurate for the PPM Center version 9.30 release, but there may be subsequent updates. For the most up-todate supported environments, go to the HPE Software manuals site: <https://softwaresupport.hpe.com/group/softwaresupport>.

### <span id="page-10-2"></span>Web Server Security Recommendations

#### **IIS Web Server**

See <http://www.iis.net/> for information on enabling SSL for all interactions with the Web server.

**Note:** SSL should be enabled for the entire IIS Web server under which you installed the PPM Center applications.

To disable weak ciphers on IIS, go to [http://support.microsoft.com/kb/187498/en-](http://support.microsoft.com/kb/187498/en-us) us.

#### **Apache Web Server**

See [http://httpd.apache.org/docs/current/ssl/ssl\\_howto.html](http://httpd.apache.org/docs/current/ssl/ssl_howto.html) for information on enabling SSL for all interactions with the Web server and on enforcing strong security.

### <span id="page-10-3"></span>Application Server Security Recommendations

When configuring SSL on the PPM Center application server, keep your keystore in a private directory with restricted access. The keystore is password protected. Although the Java keystore is password protected, it is vulnerable as long as the password was not changed from its default value of **changeit**.

- Always change default passwords.
- Always encrypted the password in the server configuration. Please see "Configuring Secure Web" Logon (Optional)" in the *Installation and Administration Guide*.
- Since the default *admin* user password is documented in PPM Center, it is strongly recommended to change the admin user's password.
- Always change the default password when creating a database schema.
- Always use the minimal possible permissions when installing and running PPM Center.

See the *Creating a System Account* for PPM Center section in the *Installation and Administration Guide* to learn the minimal permission requirement on both Windows and Linux.

See the following sections in the PPM Center *Installation and Administration Guide* to learn the minimal permission requirement on Oracle database:

*- Default Permissions for PPM Center Center Schemas*

*- Other Permissions Needed or Not Needed for PPM Center Center*

### <span id="page-11-0"></span>PPM Purge Tool

The PPM Purge Tool is used to permanently delete (purge) stale database data by specifying purging criteria. Pay attention to the following for the use of this tool:

- To use this tool, you must have both the SYS DBA and PPM Center application administrator access grants.
- It is highly recommended that this tool should be installed on a dedicated server that only the tool users with both the SYS DBA and administrator access grants can have access to, rather than on an end-user's machine.
- When using this tool, the following database permissions are required:
	- <sup>o</sup> create session
	- <sup>o</sup> create database link
	- <sup>o</sup> create procedure
	- <sup>o</sup> create sequence
- <sup>o</sup> create synonym
- <sup>o</sup> create table
- <sup>o</sup> create view
- <sup>o</sup> create trigger
- <sup>o</sup> create job
- <sup>o</sup> select on v\_\$session
- <sup>o</sup> execute on dbms\_session
- <sup>o</sup> execute on DBMS\_MONITOR
- select on v \$parameter
- <sup>o</sup> select on v\_\$mystat
- select on v \$process
- <sup>o</sup> select on v\_\$session
- <sup>o</sup> execute on dbms\_stats
- Remote access to this tool is allowed. HPE recommends that you do not enable it for security best practice. If you still require remote access to this tool, make sure the IP addresses are allowed.
- <sup>l</sup> Carefully follows the instructions about how to use this tool in the *Installation and Administration Guide*.

[http://softwaresupport.hpe.com/group/softwaresupport/search-result/-](http://softwaresupport.hpe.com/group/softwaresupport/search-result/-/facetsearch/document/KM01161943) [/facetsearch/document/KM01161943](http://softwaresupport.hpe.com/group/softwaresupport/search-result/-/facetsearch/document/KM01161943)

### <span id="page-12-0"></span>PPM AntiSamy

AntiSamy is an HTML, CSS, and JavaScript filter that sanitizes use input based on a policy file. PPM AntiSamy gains wisdom from the OWASP AntiSamy project. For more information about OWASP AntiSamy project, see [https://www.owasp.org/index.php/Category:OWASP\\_AntiSamy\\_Project](https://www.owasp.org/index.php/Category:OWASP_AntiSamy_Project).

PPM AntiSamy makes sure user's HTML, CSS and JavaScript input strictly follows rules defined by the policy file antisamy-ppm.xml. For example, if you enable the AntiSamy feature, you cannot open hyperlinks on request details page or project details page. This is because the hyperlink-kind input by default does not meet the rules defined by antisamy-ppm.xml. To make hyperlinks accessible in PPM, you can configure the policy file as you demand.

For more information about using PPM AntiSamy, see the *Installation and Administration Guide*.

### <span id="page-13-0"></span>FAQ

#### **Question**

Does PPM Center ensure that configuration files are not stored in the same directory as user data?

#### **Answer**

The user can change the location for the PPM Center log files and attachments uploaded to PPM Center according to best practices to avoid mixing user data with configuration files.

#### **Question**

Does PPM Center install with unnecessary functionality disabled by default?

#### **Answer**

Yes, functionality is license driven.

#### **Question**

Are application resources protected with permission sets that allow only an application administrator to modify application resource configuration files?

#### **Answer**

Yes.

#### **Question**

Does PPM Center execute with no more privileges than necessary for proper operation?

#### **Answer**

Yes.

### <span id="page-14-0"></span>Chapter 4: Network and Communication **Security**

This chapter provides information on network and communication security.

### <span id="page-14-1"></span>Secure Topology

The PPM Center platform is designed to be part of a secure architecture, and can meet the challenge of dealing with the security threats to which it could potentially be exposed.

Several measures are recommended to securely deploy PPM Center servers:

• Reverse proxy architecture

One of the more secure recommended solutions is to deploy PPM Center using a reverse proxy. PPM fully supports reverse proxy architecture as well as secure reverse proxy architecture. See the *Installation and Administration Guide* for information on configuring an external Web server as reverse proxy for PPM Center.

• SSL communication protocol

The SSL protocol secures the connection between the client and the server. URLs that require a secure connection start with HTTPS instead of HTTP.

• DMZ architecture using a firewall

The secure architecture referred to in this document is a typical DMZ architecture using a device as a firewall. The basic concept is to create a complete separation, and to avoid direct access, between the PPM Center clients and the PPM Center servers. This is especially important when opening access to PPM Center to external clients from outside of your organization.

• Server Cluster Hardware Load Balancer Configuration

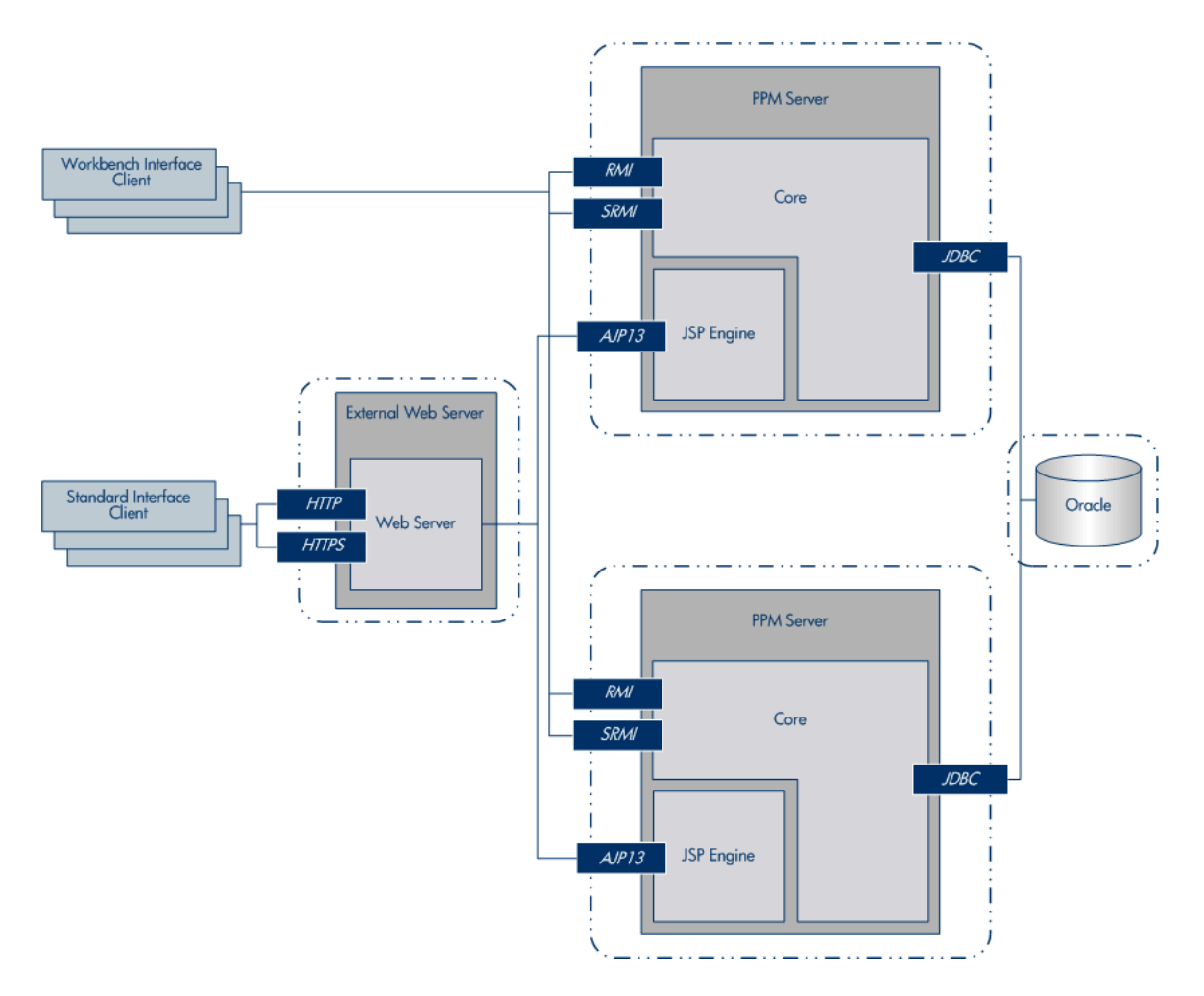

• Distributed Denial of Service attack protection

Consider implementing DDoS attack protection on servers hosting PPM Center Web client only in cases where your PPM Center Web client is exposed to the public Internet. In most production environments, deploying PPM Center Web client on the public Internet are rare so carefully consider if this best practice applies to your specific deployment.

A few DDoS attacks such as Slowloris may be mitigated by implementing third-party protections such as the following:

- <sup>o</sup> mod\_reqtimeout applicable if using Apache HTTP server
- <sup>o</sup> mod\_qos applicable if using Apache HTTP server
- <sup>o</sup> F5 Big IP LTM iRule applicable if using F5 hardware load balancer in front of the PPM Center Web client

**Note:** Due to the nature of these types of attacks, it is not possible to implement application-

specific fixes or enhancements to prevent these types of attacks.

For more information, refer to the following:

- <sup>o</sup> [https://en.wikipedia.org/wiki/Denial-of-service\\_attack](https://en.wikipedia.org/wiki/Denial-of-service_attack)
- <sup>o</sup> <http://ha.ckers.org/slowloris/>
- <sup>o</sup> [http://opensource.adnovum.ch/mod\\_qos/](http://opensource.adnovum.ch/mod_qos/)
- <sup>o</sup> [https://httpd.apache.org/docs/trunk/mod/mod\\_reqtimeout.html](https://httpd.apache.org/docs/trunk/mod/mod_reqtimeout.html)
- <sup>o</sup> [https://bz.apache.org/bugzilla/show\\_bug.cgi?id=54263](https://bz.apache.org/bugzilla/show_bug.cgi?id=54263)
- <sup>o</sup> <https://f5.com/resources/white-papers/mitigating-ddos-attacks-with-f5-technology>

### <span id="page-16-0"></span>Reverse Proxy for Stand Interface Client (Web Client)

A reverse proxy is an intermediate server that is positioned between the client machine and the Web servers. To the client machine, the reverse proxy seems like a standard Web server that serves the client machine's HTTP or HTTPS protocol requests, with no dedicated client configuration required.

The client machine sends ordinary requests for Web content, using the name of the reverse proxy instead of the name of a Web server. The reverse proxy then sends the request to one of the Web servers. Although the response is sent back to the client machine by the Web server through the reverse proxy, it appears to the client machine as if it is being sent by the reverse proxy.

### <span id="page-16-1"></span>Reverse Proxy Security

A reverse proxy functions as a bastion host. It is configured as the only machine to be addressed directly by external clients, and thus obscures the rest of the internal network. Use of a reverse proxy enables the application server to be placed on a separate machine in the internal network, which is a significant security objective.

DMZ is a network architecture in which an additional network is implemented, enabling you to isolate the internal network from the external one. Although there are a few common implementations of DMZs, this chapter discusses the use of a DMZ and reverse proxy in a back-to-back topology environment.

The following are the main security advantages of using a reverse proxy in such an environment:

- No DMZ protocol translation occurs. The incoming protocol and outgoing protocol are identical (only a header change occurs).
- Only HTTP or HTTPS access to the reverse proxy is allowed, which means that stateful packet inspection firewalls can better protect the communication.
- A static, restricted set of redirect requests can be defined on the reverse proxy.
- Most of the Web server security features are available on the reverse proxy (authentication methods, encryption, and more).
- The reverse proxy screens the IP addresses of the real servers as well as the architecture of the internal network.
- The only accessible client of the Web server is the reverse proxy.
- This configuration supports NAT firewalls.
- The reverse proxy requires a minimal number of open ports in the firewall.
- The reverse proxy provides good performance compared to other bastion solutions.
- Using a secure reverse proxy architecture is easier to maintain. You can add patches to your reverse proxy as needed

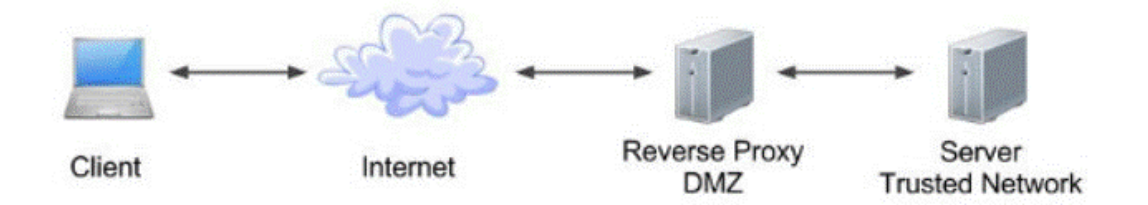

#### **Note:**

- Although SSL can be enabled on PPM Center application server, it is expected and recommended that the front end server (load balancer or reverse proxy) will be configured to require SSL.
- Follow security guidelines for LDAP servers and Oracle databases.
- Run SNMP server with low permissions.

### <span id="page-17-0"></span>Communication Channels Security

PPM Center supports the following secure channels:

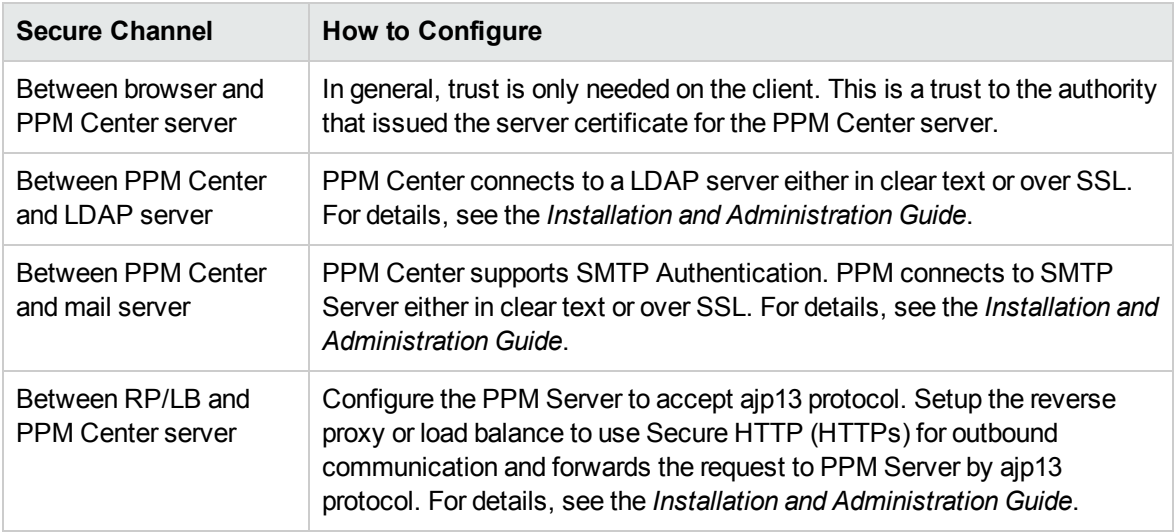

### <span id="page-18-0"></span>FAQ

#### **Question**

Are exceptions required to be added to the firewall policy?

#### **Answer**

Placing a reverse proxy in front of the PPM server is recommended. The list of ports to be open in the firewall for the incoming traffic is documented in the *Installation and Administration Guide*.

### <span id="page-19-0"></span>Chapter 5: Administration Console Interface

This chapter provides information related to PPM Server Configuration by Administration Console (or Admin Console).

### <span id="page-19-1"></span>Access to Administration Console

To disable access to the Administration Console interface (not including project customization) from the outside, the following URIs can be blocked at the front end (either the load balancer or the reverse proxy):

. /itg/web/knta/admin/AdminConsole.jsp

These URIs are subject to change and must be reviewed for each new major version of PPM Center.

Access to project customization can be restricted at the permissions level.

To secure the Administration Console interface:

- 1. Change the administrator password during the initial setup.
- 2. Use a strong password for the administrator.

### <span id="page-19-2"></span>Required Permission to Administration Console

In order to access and use the Administration Console, you must:

- Have the User Administration license
- Have one or more of the following access grants

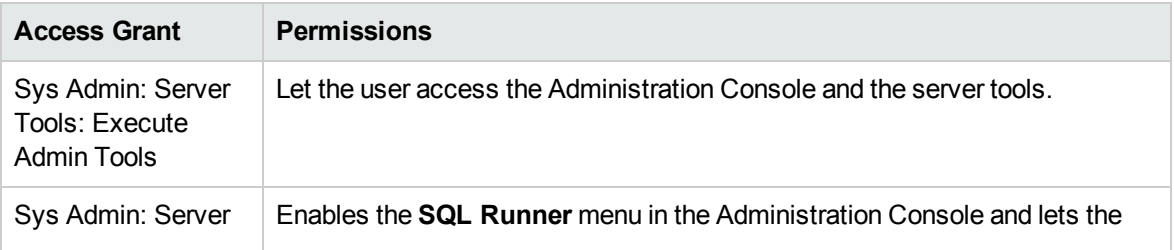

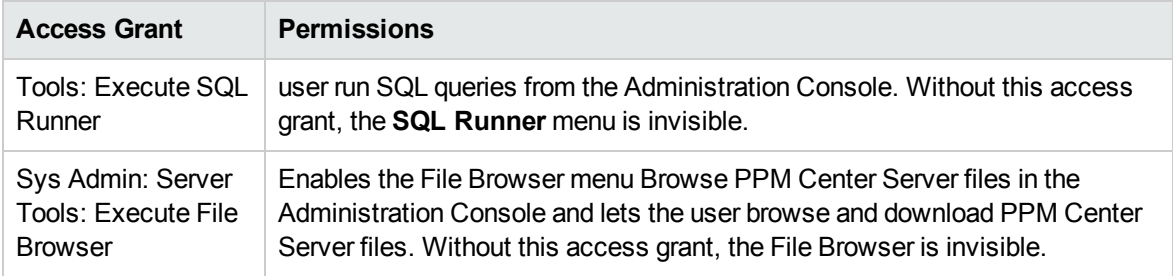

### <span id="page-20-0"></span>Administration Console Actions

For details, see the*Installation and Administration Guide*.

- Viewing PPM Center Server Status from the Administration Console
- Working with Fiscal Periods from the Administration Console
- Viewing and Modifying Server Configuration Parameters from the Administration Console
- Configuring and Migrating the PPM Center Center Document Management system from the Administration Console
- Browsing and Downloading <PPM\_Home> Directory Files from the Administration Console
- Running SQL Queries from the Administration Console
- Gathering Information for HPE Software Support from the Administration Console
- Changing Data Display in Administration Console Tables

### <span id="page-21-0"></span>Chapter 6: User Management and Authentication

This chapter provides information related to user authentication.

### <span id="page-21-1"></span>Authentication Model

PPM Center supports the following authentication methods:

- Form login
- External authentication
	- <sup>o</sup> SiteMinder with special configuration required
	- <sup>o</sup> LDAP server supporting the LDAP3 protocol
	- <sup>o</sup> NTLM (Windows domain account) integrating with IIS

#### **Authentication Administration and Configurations**

For details, see the *Installation and Administration Guide*.

### <span id="page-21-2"></span>FAQ

#### **Question**

Can PPM Center require account passwords that conform to corporate policy?

#### **Answer**

PPM Center supports password constraints. For details, check below server configuration parameters.

- **.** USER PASSWORD MAX LENGTH
- . USER PASSWORD MAX DIGITS
- . USER\_PASSWORD\_MIN\_LENGTH
- . USER\_PASSWORD\_MIN\_SPECIAL

LDAP integration is a recommended solution to ensure stronger password policy support.

Security Guide Chapter 6: User Management and Authentication

#### **Question**

Describe the PPM Center user session management.

#### **Answer**

PPM Center manages user sessions on the application level. Each session has an expiration time that can be configured by the KINTANA\_SESSION\_TIMEOUT parameter.

#### **Question**

Can PPM Center limit the number of logon sessions per user and per application?

#### **Answer**

There is no limit on the number of user logon sessions.

## <span id="page-23-0"></span>Chapter 7: Authorization

This chapter provides information related to user authorization in PPM Center.

### <span id="page-23-1"></span>Authorization Administration

User access to PPM Center resources is authorized based on the user's role and security group membership. See the *Security Model Guide and Reference* for details.

A user must be granted either a System Level License to configure or maintain PPM Center or an Application License to perform daily task.

The single user assigned to multiple groups receives the highest permissions. Check the permissions across all groups.

It is recommended to use minimal permissions when creating new groups. Make sure to select appropriate role for the group. It is always recommended to grant minimal permissions and extend the permissions only as needed to avoid unwanted privilege escalation.

### <span id="page-23-2"></span>FAQ

#### **Question**

Can PPM Center inherit users' information and authorization profiles from an external repository, such as LDAP?

#### **Answer**

No.

#### **Question**

Does PPM Center supports "role based access control"?

#### **Answer**

Yes.

#### **Question**

Does PPM Center support entity level access restriction?

Security Guide Chapter 7: Authorization

#### **Answer**

Yes.

#### **Question**

Does PPM Center support Field Level access restriction?

#### **Answer**

Yes.

## <span id="page-25-0"></span>Chapter 8: Data Integrity

Data integrity is a critical security requirement. The data backup procedure is an integral part of this requirement.

PPM Center does not provide backup capabilities. Following are some important considerations:

- **-** Backup is especially important before critical actions such as project upgrade. See the *Installation and Administration Guide* for details.
- Backup files should be stored properly according to the industry best practices to avoid unauthorized access.
- Since data backup consumes lots of resources, it is strongly recommended to avoid running backups during peak demand times.

**Note:** When backing up the database, ensure that the attachments and configuration files are backed up at the same time to reflect the same system state.

## <span id="page-26-0"></span>Chapter 9: Encryption Model

### <span id="page-26-1"></span>Full Disk Encryption (FDE)

Full disk encryption (FDE) is supported for all system components, including database, server, repository server, and client machines. Implementation of FDE can have an impact on system performance. For details, contact the vendor providing encryption.

### <span id="page-26-2"></span>PPM Center Encryption

PPM Center crypto capability is used to encrypt sensitive credentials and store them encrypted in the database or configuration file. Examples of sensitive data include credentials in the database server PPM Center uses, credentials to the LDAP with which PPM Center integrates, and credentials for machines that contain user data.

PPM Center crypto implementation uses the following security configuration:

Symmetric block cipher, AES engine, 128 bits key size, JCE provider Public-key cipher, ElGamal engine, 600 bits key size

### <span id="page-26-3"></span>Password Encryption

User passwords are stored either in its encrypted format or hashed versions by MD5. Please check kConvertUserPasswords.sh in the *Installation and Administration Guide*.

By default, PPM Center uses ELGamal to encrypt password. After admin enable FIPs, PPM Center uses AES.

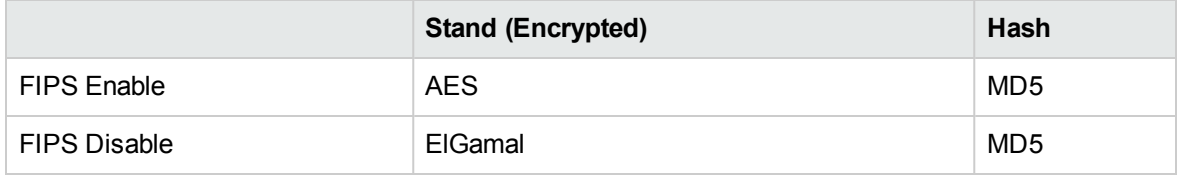

### <span id="page-27-0"></span>FAQ

#### **Question**

Does PPM Center transmit account passwords in an approved encrypted format?

#### **Answer**

It is strongly recommended to enable SSL on the PPM Center and LDAP servers to ensure secured account password transmission.

#### **Question**

Does PPM Center store account passwords in approved encrypted format?

#### **Answer**

Admin can choose either stand or hash mode to store user passwords.

#### **Question**

Does PPM Center use the Federal Information Processing Standard (FIPS) 140-2 validated cryptographic modules and random number generator to implement encryption, key exchange, digital signature, and hash functionality?

#### **Answer**

Partial.

When the administrator enable FIPS, all passwords saved in the configuration file are encrypted with a FIPS compliant AES algorithm, including database password, LDAP password. All user passwords stored in database are encrypted with a FIPS compliant AES algorithm if the administrator uses the stand password mode.

#### **Question**

What are the base product and service authentication methods provided (user name and password)?

#### **Answer**

User name and password, NTLM, LDAP authentication.

#### **Question**

Is SAML v2.0 supported for performing authentication?

#### **Answer**

No.

Security Guide Chapter 9: Encryption Model

#### **Question**

Is Single Sign On (SSO) supported?

#### **Answer**

Yes, for SiteMinder, NTLM, and HP LWSSO.

#### **Question**

Does PPM Center integrate with Identity Management (via API or AD) for system and product users?

#### **Answer**

PPM Center integrates with SiteMinder, where a remotely authenticated user name is passed in the header. This requires a separate configuration. For details, see the *Installation and Administration Guide*.

### <span id="page-29-0"></span>Chapter 10: Logs

This chapter provides information related to logs.

### <span id="page-29-1"></span>Log and Trace Model

PPM Center produces several logs for troubleshooting and audit. In addition, the history of changes to existing objects (project, request, and so on) are stored in the database as history. This information remains as long as the object itself is not deleted.

Recommendations:

- Pay attention to the log level and do not leave the level at Debug except for troubleshooting.
- Pay attention to log rotation.
- Restrict access to the log directory.
- . If logs archiving is needed, create your own archiving policy.

### <span id="page-29-2"></span>Log and Trace Security Administration and Features

Sensitive data is kept on log files. PPM Center provides applicative logs that can report all system events according to log level. It is the user's responsibility not to insert unprotected sensitive data to regular PPM Center entity fields.

The data provided in log files depends on the log level. For details, see the *Installation and Administration Guide*.

### <span id="page-29-3"></span>FAQ

#### **Question**

Does PPM Center audit access to need-to-know information and key application events?

#### **Answer**

Security Guide Chapter 10: Logs

Yes, through the application log files.

#### **Question**

Does PPM Center display the user's time and date of the last change in data content?

#### **Answer**

Yes, for entity fields marked as history enabled.

#### **Question**

Does PPM Center support the creation of transaction logs for access and changes to the data?

#### **Answer**

The information can be found in the application logs based on the log level. For details, see the *Installation and Administration Guide*.

## <span id="page-31-0"></span>Send documentation feedback

If you have comments about this document, you can contact the [documentation](mailto:your_IE_team_PDL@hpe.com?subject=Feedback on Security Guide (Project and Portfolio Management Center 9.40)) team by email. If an email client is configured on this system, click the link above and an email window opens with the following information in the subject line:

#### **Feedback on Security Guide (Project and Portfolio Management Center 9.40)**

Just add your feedback to the email and click send.

If no email client is available, copy the information above to a new message in a web mail client, and send your feedback to your\_IE\_team\_PDL@hpe.com.

We appreciate your feedback!